## Creating Read-Aloud Books with linked Related Activities

## **Example Using Book Creator and Jamboard**

Gail Lovely -- Suddenly It Clicks!

GailLovely@SuddenlyitClicks.com

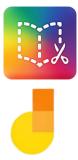

- 1. Use Book Creator (<u>bookcreator.com</u>) to create an original book, or \*re-create an "existing" book.
  - Be sure to add the audio to each page of the book.
    (Remember, you can do the audio in any language)

**EXAMPLE:** 

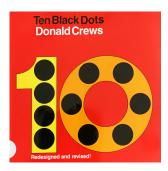

https://bit.ly/BC10dotsBook

2. Add a link to your activity inside the Book Creator Book (be sure to include audio instructions and text too, see example above)

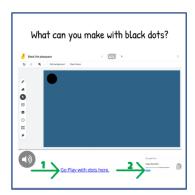

https://bit.ly/10blackdotsJam

<sup>\*</sup>If using an existing book be sure it is NOT published publicly without permission or is kept behind password protection.

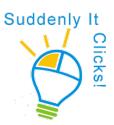